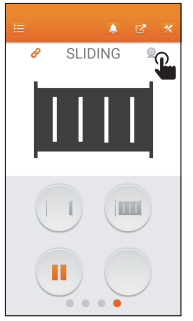

Si ya tiene un abridor de puerta, vaya la página del abridor y conéctelo con IPCAM.

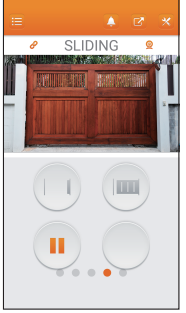

Complete la conexión con el abridor de puerta e IPCAM.

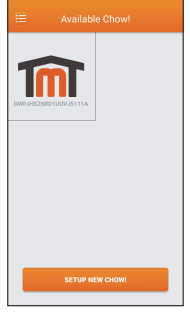

Seleccione la IPCAM.

Si quiere que IPCAM tenga conexión con otro móvil despúes de la configuración:

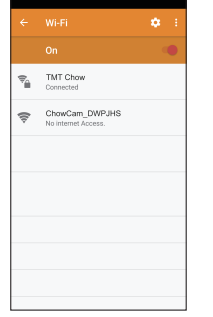

Por favor, conétese a la WiFi del móvil nuevo con la misma red de IPCAM. Siga las instrucciones del paso 3 al 6 para completar la configuración.

## Manual de Instalación de IPCAM

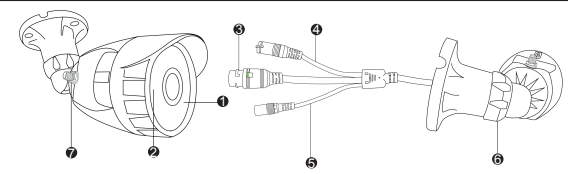

1. Estado de indicador: Cuando la cámara está encendida sin conectarse a internet, el indicador se mostrará en azul. Cuando la cámara está conectada a internet con éxito, el indicador estará apagado.

2. Sensor de luz: Detecta la luz y determina día o noche, y cambia al modo infrarrojo automáticamente.

- 3. Conexión de RJ45: Conexión de internet.
- 
- 4. Reinicio: Mantenga pulsado el botón durante 5 a 10 segundos, la cámara volverá a la configuración predeterminada. Todas las configuraciones de internet estarán eliminadas.
- 5. Fuente de alimentación: La especificación de entrada es 110-240V, la de salida es 5V 1A. Use la alimentación original para instalar la cámara, no reemplace sin permiso por favor.
- 6. Tuerca de posición: El ángulo de la cámara es ajustable. Gire en sentido horario para bloquear y en sentido antihorario para desbloquear.
- 7. Antena: Instala una antena para mejorar las señales inalámbricas.

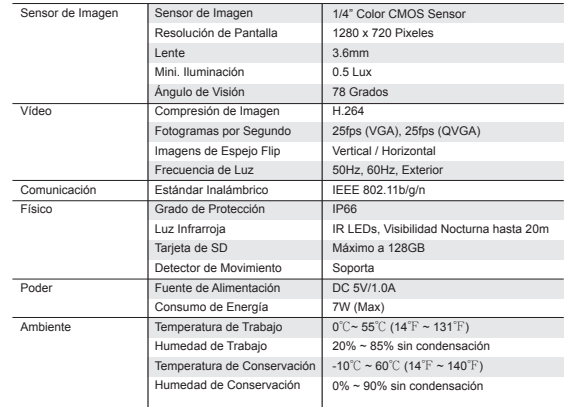

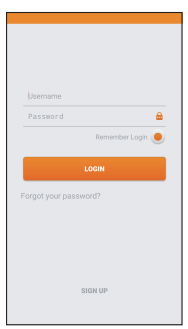

Inicie a la aplicación de TMTChow (Por favor, descárguela en APP Store si no está instalada todavía)

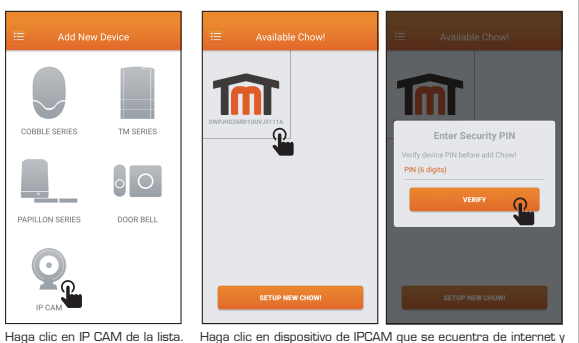

ingrese un PIN.

Activa WiFi en su móvil y conéctese a la red de "ChowCam" (el móvil estará interrumpido desde la red externa temporalmente)

TMT Chow  $\overline{\mathcal{P}}_{\underline{\alpha}}$ Connected

 $\Rightarrow$ 

ChowCam\_DWPJHS

No internet Access.

 $\mathbf{a}$ 

 $\Omega$ 

Vuelva a la aplicación, y añada un dispositivo nuevo.

**SHOTS** 

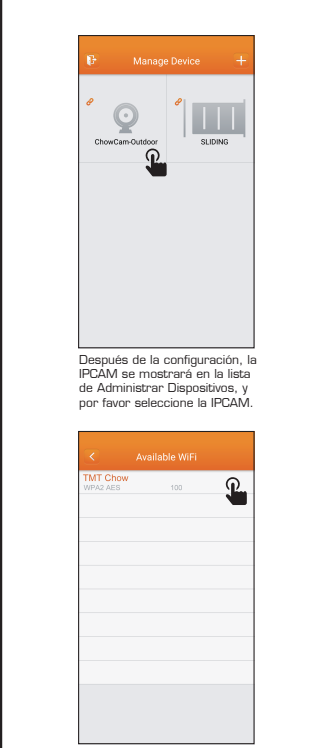

Se mostrarán todas las redes cercanas de WiFi. Por favor, conéctese a una que prefiere.

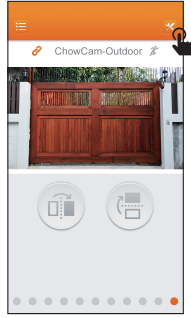

Cuando vea la pantalla de IPCAM, haga clic en ajustes de WiFi a la derecha de la parte superior.

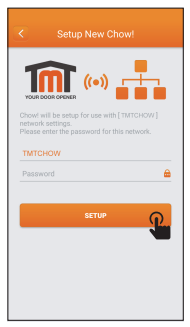

Por favor, introduzca la contraseña<br>de WiEi y finalizará la configuración.